## **Veröffentlichen - Inhalte Online verfügbar machen**

In OpenCms bearbeitete Seiten und Inhalte werden zunächst nur offline im "Redaktionssystem" gespeichert und angezeigt (vgl. A.1).

Damit für die Benutzer der Homepage die **Seiten** und alle **zugehörigen Dateien** - im wesentlichen Bilder und PDF-Dokumente - **online** sichtbar werden, müssen diese **explizit veröffentlicht** werden.

Bei diesem Vorgang werden die Seiten und Dateien - so wie sie zu diesem Zeitpunkt vorliegen - in die öffentliche **online Version** übernommen.

## l **Veröffentlichen**

In allen Symbolleisten der Editoren wird diese Funktion angeboten:

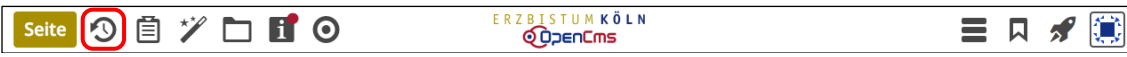

Der rote Punkt i zeigt an, dass Inhalte auf dieser Seite noch nicht veröffentlicht sind!

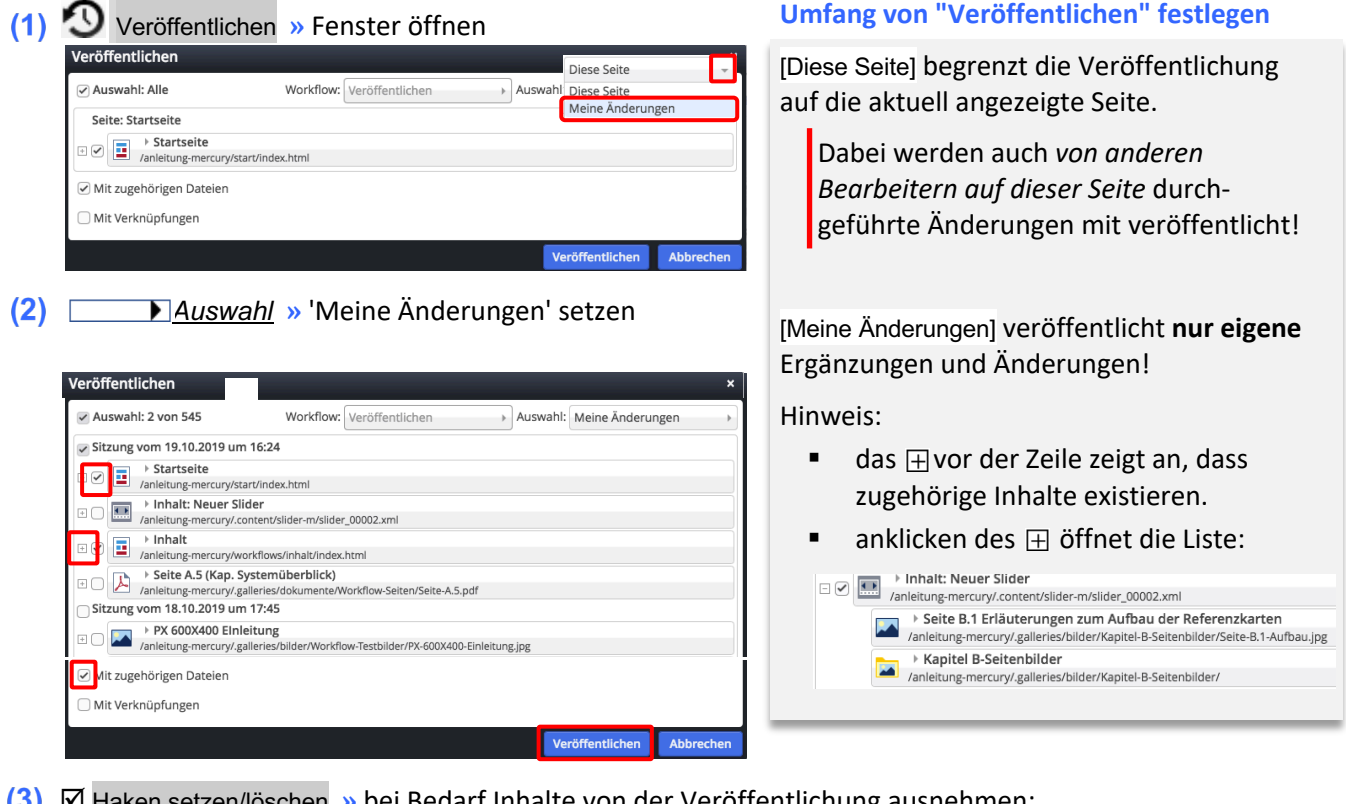

þ Haken setzen/löschen **»** bei Bedarf Inhalte von der Veröffentlichung ausnehmen:

- $\nabla$  veröffentlichen.
- $\square$  NICHT veröffentlichen
- þ *Mit zugehörigen Dateien* **»** setzen, damit auch neu eingefügte **Dateien** mit veröffentlicht werden!
- Veröffentlichen **»** Änderungen aktivieren!

## Die erfolgte Veröffentlichung wird von OpenCms bestätigt (Klicken auf X löscht die Anzeige)

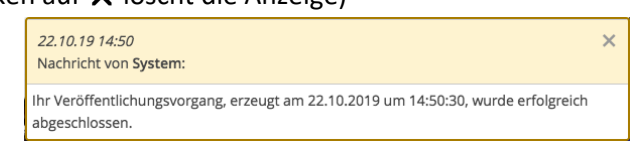